# <u>User Guide for G.C.E (A/L) Examination -2024</u> <u>Registration of Private Applicants</u>

 Log into the system by entering the NIC url: https://onlineexams.gov.lk/eic/index.php

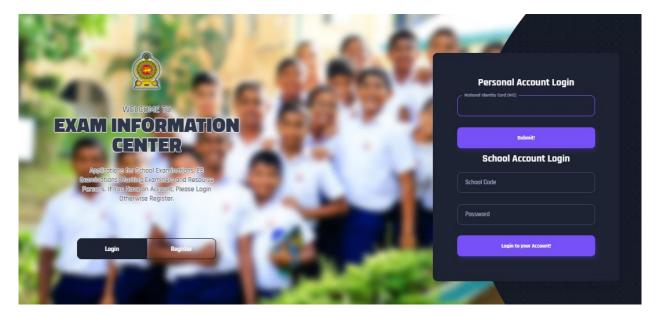

Figure 1

In Mobile View

If you are going through mobile phone switch into **Desktop site** to see the application as below.

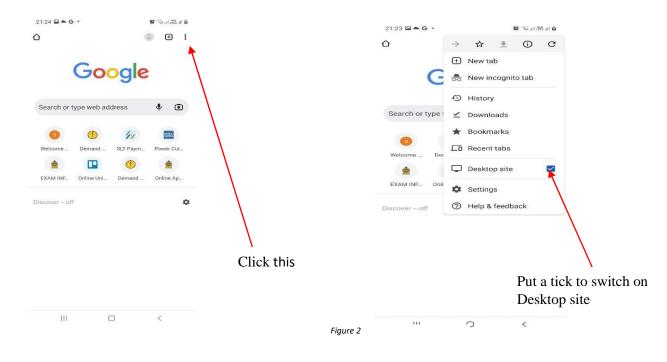

#### 2. View the dashboard

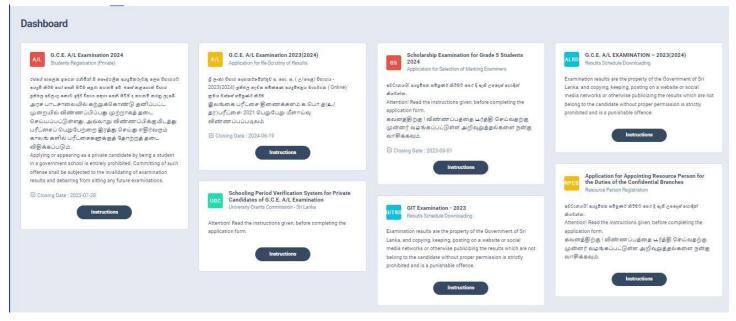

Select G.C.E A/L Examination 2024

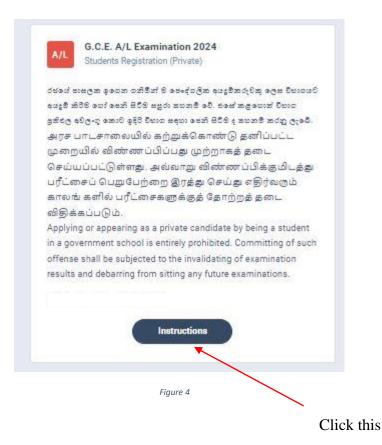

 Read the instructions and watch instructional video before filling the application Then click next

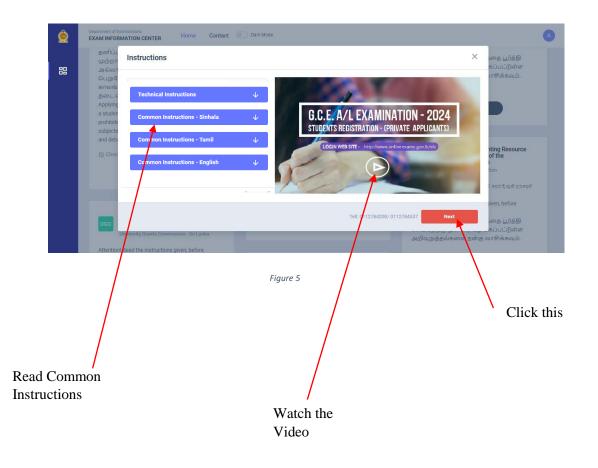

4. Complete Step 1 - PERSONAL INFORMATION

| .C.E. A/L Examination 2024 St<br>AME - Sachira   NIC - 198658403674                                                                                    | udents Registration (Private)                                           |                               |                | 87 Activity log |
|----------------------------------------------------------------------------------------------------|-------------------------------------------------------------------------|-------------------------------|----------------|-----------------|
| 🕐 අවධානයයි! අයදුම්පත සම්පූර්ණ ක්රීමට පෙර දී ඇති උපදෙස් ෙ<br>கவனத்திற்கு ! விண்ணப்பத்தை பூர்த்<br>Attention! Read the instructions given, before comple | த <sup>்</sup> செய்வதற்கு முன்னர் வழங்கப்பட்டுள்ள அறிவ                  | பறத்தல்களை நன்கு வாசிக்கவும். |                |                 |
|                                                                                                    |                                                                         |                               |                |                 |
| 1.<br>STEP 1: PERSONAL INFORMATION                                                                                                    | 2.<br>STEP 2: EXAM REQUEST                                              | 3.<br>STEP 3: SUBJECT INFO    | RMATION        |                 |
| Title * Full Name in E                                                                                                    | nglish * (according to the birth certificate) Max length 90 characters. |                               |                |                 |
| NIC *                                                                                                    | Date Of Birth *                                                         | Gender *                      | Email Address  |                 |
| 198658403674<br>Mobile Number *<br>0719417759                                                                                                    | 12/14/2006           December 2006 + ↑ ↓           Su Mo ↑ We Th Fr Se  | Female ~                      | sara@gmail.com |                 |
| Private Address *                                                                                                    | 26 27 28 2 30 1 2<br>3 4 5 6 8 9                                        |                               |                |                 |
| No. 336, 3rd Lane, Thalangama North, Koswatta Postal Town *                                                                                            | 10 11 12 13 14 16 18<br>17 18 19 20 21 22 3                             |                               |                |                 |
| Matara                                                                                                    | 24 25 28 27 28 29 30<br>31 1 2 3 4 5 8<br>Clear Today                   | ]                             |                |                 |
| Next                                                                                                    |                                                                         |                               |                |                 |

Type the Date of Birth or Select from the calendar

## 5. Complete Step 2 - EXAM REQUEST

| .C.E. A/L Examination 2024 - Stud                                                                                                    | ents Registration (Private)                    |                                     | 8= Activity log |
|----------------------------------------------------------------------------------------------------|------------------------------------------------|-------------------------------------|-----------------|
| AME - Sachira   NIC - 198658403674                                                                                                    |                                                |                                     |                 |
| சிப்பையி கூடியை கூஜின் கீச்சே மார் கூசி பலர்கள்<br>கவனத்திற்கு பவிண்ணப்பத்தை பூர்த்தி<br>Attention! Read the instructions given, before completing to<br>the instructions given, before completing to | சய்வதற்கு முன்னர் வழங்கப்பட்டுள்ள அறிவுறுத்தல் | களை நன்கு வாசிக்கவும்.              |                 |
| 1.<br>STEP 1: PERSONAL INFORMATION                                                                                                    | 2.<br>STEP 2: EXAM REQUEST                     | 3.<br>STEP 3: SUBJECT INFORMATION   |                 |
| Town you expect to sit for the examination                                                                                                    |                                                |                                     |                 |
| District                                                                                                    | Town                                           |                                     |                 |
| GAMPAHA                                                                                                    | Negambo                                        |                                     |                 |
| Attempt Number                                                                                                    | Select a Town<br>Negtbo                        |                                     |                 |
| 3                                                                                                    | Seeduwa<br>Kochchikade<br>Minuwangoda          |                                     |                 |
| Are you a special education needs student?                                                                                                    | Divulapitiya<br>Veyangoda                      |                                     |                 |
|                                                                                                    | Mirigama<br>Gampaha                            |                                     |                 |
| Prev Next                                                                                                    | Ganemulla<br>Nittambuwa                        |                                     |                 |
|                                                                                                    | Ja-Ela<br>Wattala                              |                                     |                 |
|                                                                                                    | Ragama<br>Kelaniya<br>Mahara                   | $\langle \rangle$                   |                 |
|                                                                                                    | Nariala<br>Dompe<br>Kirindiwela                | $\langle \rangle$                   |                 |
|                                                                                                    | Figure 7                                       |                                     |                 |
| Select the                                                                                                    | Attempt Number                                 |                                     |                 |
| Select the                                                                                                    | Allempt Mulliber                               | Select the District and Town you ne | eed             |

If you have any Special Education Needs select "Yes" and complete information, otherwise select "No"

| 1.<br>STEP 1: PERSONAL INFORMATION         | 2.<br>STEP 2: EXAM REQUEST    | 3.<br>STEP 3: SUBJECT INFORMATION                                                    |
|--------------------------------------------|-------------------------------|--------------------------------------------------------------------------------------|
| Town you expect to sit for the examination |                               |                                                                                      |
| District                                   | Town                          |                                                                                      |
| GAMPAHA ~                                  | Negambo ~                     |                                                                                      |
| Attempt Number                             |                               |                                                                                      |
| 3 ~                                        |                               |                                                                                      |
| Are you a special education needs student? |                               |                                                                                      |
| 💽 Yes 📄 No                                 |                               |                                                                                      |
| What kind of Disability *                  | if require a Special Center * | Please specify the disability.( Applicable only for the candidates who have selected |
| Hearing                                    | NO                            | "Other" as the type of disability.) *                                                |
| Select<br>Braille                          |                               | Left hear                                                                            |
| Hearing<br>Vision                          |                               |                                                                                      |
| Body Functions/Structures<br>Other         |                               |                                                                                      |
| Prev Next                                  |                               |                                                                                      |
| THEY NEAR                                  |                               |                                                                                      |
|                                            |                               |                                                                                      |
|                                            | Figure 8                      |                                                                                      |

Select the Disability type

# Complete Step 3 - SUBJECT INFORMATION

|                                                                                | STEP 2: EXAM REQUEST          | STEP 3: SUBJECT INFORMATION                                                                                                    |
|--------------------------------------------------------------------------------|-------------------------------|----------------------------------------------------------------------------------------------------|
| Add Subject/Medium Information Preferred Language Medium Sinhala English Tamil |                               |                                                                                                    |
| Subject 1 *                                                                    | Subject 1 Medium *            | Subject Stream                                                                                                    |
| (21) Economics                                                                 | ~ Sinhala                     | Arts                                                                                                    |
| Subject 2 *                                                                    | Subject 2 Medium *            |                                                                                                    |
| (16) Electrical, Electronic & Information Technology                           | ~ Sinhala                     |                                                                                                    |
| Subject 3 *                                                                    | Subject 3 Medium *            |                                                                                                    |
| (20) Information and Communication Technology                                  | ~ English                     | ~                                                                                                    |
| Whether apply Common General Test *                                            | Common General Tes            | est Medium *                                                                                                    |
| Yes                                                                            | ~ Sinhala                     | · \ \                                                                                                    |
| Whether apply General English *                                                |                               |                                                                                                    |
| Yes                                                                            | ~                             |                                                                                                    |
|                                                                                |                               | and true and that I agree to abide by the rules and regulations imposed by the Public Examinations Act, with respect<br>e to abide by the decisions taken by the Commissioner General of Examinations regarding this axamination. |
| to examination applicants and that I have not forwarded any                    |                               |                                                                                                    |
| to examination applicants and that I have not forwarded any o                  |                               |                                                                                                    |
| Prev Submit                                                                    | f the exam<br>Select the subj | Due Amount<br>jects you need to apply                                                                                                    |

- 6. Check here
  - Transaction Information
  - > Exam Application Summary.

Any change can be done by clicking "Reset the Exam Application"

| Select a Payment option to continue. Unpaid appl |                                                                       |                                                                                 |                                        |           |
|--------------------------------------------------|-----------------------------------------------------------------------|---------------------------------------------------------------------------------|----------------------------------------|-----------|
| Read the exam application summary and if you w   | vant to change any subject applied by you, click on the 'Reset the ex | ram application' button. After selecting payment mode you can't do any changes. |                                        |           |
| Transaction Info                                 |                                                                       | Exam Application Summary                                                        |                                        |           |
| Submitted By                                     | SAMMANI GOMAS                                                         | Name                                                                            | Ms. SAMMANI GOMAS                      |           |
| Submitted At                                     | 2024-06-19 15:13:06                                                   | NIC                                                                             | 198658403674                           |           |
| Destruction                                      |                                                                       | Address                                                                         | NO 336, 3RD LANE, THALANGAMA N, MATARA |           |
| Status                                           | Payment Pending                                                       | Gender                                                                          | F                                      |           |
| Due Amount                                       | 400.00 LKR                                                            | Mablie                                                                          | 0719417759                             |           |
|                                                  | Reset the Exam Application                                            | Telephone (Home)                                                                | 0719417759                             |           |
|                                                  |                                                                       | Date of Birth                                                                   | 2006-12-14                             |           |
| Payment Method                                   | ▶ ₹                                                                   | Attempt                                                                         | 3                                      |           |
| Select a Payment option to continue.             |                                                                       | Special needs, visual Impairment or any disability                              | YES (Hearing)<br>Left hear             |           |
| Pay By Credit/Debit Card                         | Pay By Postal Department                                              | Town                                                                            | Negambo                                |           |
| (\$)                                             |                                                                       | Exam Medium                                                                     | Sinhala                                |           |
|                                                  |                                                                       | Stream                                                                          | Arts                                   |           |
|                                                  | $\sim$                                                                | # Subject                                                                       | Medium                                 |           |
|                                                  | See How Postal Payment Works                                          | 1 (21) Economics                                                                | Sinhala                                |           |
|                                                  |                                                                       | 2 (16) Electrical, Electronic & Information Technology                          | Sinhala                                |           |
|                                                  |                                                                       | 3 (20) Information and Communication Technology                                 | English                                |           |
|                                                  |                                                                       | Figure 10<br>Su                                                                 | bject Information                      |           |
| Due Amount for s                                 | subjects you applied                                                  |                                                                                 | Personal Information                   | ı <b></b> |
|                                                  | Rese                                                                  | t the Exam Application                                                          |                                        |           |

7. If above application summary is correct now you can select a payment mode. After you select a payment mode you **cannot** do any changes of your application

There are **two** types of payment methods

Select **only one** payment method to pay your Application fee.

"See how postal payment works" video before select the postal payment method

|                                                       |                              | From the lighting Opportunity                         |                                        |         |
|-------------------------------------------------------|------------------------------|-------------------------------------------------------|----------------------------------------|---------|
| ransaction Info                                       |                              | Exam Application Summary                              |                                        |         |
| Submitted By                                          | SAMMANI GOMAS                | Name                                                  | Ms. SAMMANI GOMAS                      |         |
| Submitted At                                          | 2024-06-19 12:02:57          | NIC                                                   | 198658403674                           |         |
| Status                                                | Payment Pending              | Address                                               | NO 336, 3RD LANE, THALANGAMA N, MATARA |         |
|                                                       |                              | Gender                                                | F                                      |         |
| Due Amount                                            | 400.00 LKR                   | Moblie                                                | 0719417759                             |         |
|                                                       | Reset the Exam Application   | Telephone (Home)                                      | 0719417759                             |         |
| rayment Method<br>elect a Payment option to continue. |                              | Date of Birth                                         | 2006-12-14                             |         |
|                                                       |                              | Attempt                                               | 3                                      |         |
|                                                       |                              | Special needs, visual Impairment or any disability    | YES (Hearing)<br>Left hear             |         |
| Pay By Credit/Debit Card                              | Pay By Postal Department     | Town                                                  | Negambo                                |         |
|                                                       |                              | Exam Medium                                           | Sinhala                                |         |
|                                                       |                              | Stream                                                | Arts                                   |         |
|                                                       | $\sim$                       | * Subject                                             |                                        | Medium  |
|                                                       | See How Postal Payment Works | 1 (21) Economics                                      |                                        | Sinhala |
|                                                       | <b>•</b>                     | 2 (6) Electrical, Electronic & Information Technology |                                        | Sinhala |
|                                                       |                              | 3 (20) Information and Communication Technology       |                                        | English |
|                                                       | Guidance Video for           | Figure 11                                             |                                        |         |
| dit/Debit Card Payment                                | Postal Payment               | Pay by Post Office                                    |                                        |         |

### I) Pay by Credit/Debit card

Enter your Credit/Debit card details and pay application fee.

| AL Examination 2024 - Re                                                       | gistration       |            |
|--------------------------------------------------------------------------------|------------------|------------|
| Fee : 400.00 LKR                                                               |                  |            |
|                                                                                | ×                |            |
| Card number *                                                                  |                  |            |
|                                                                                |                  |            |
| VISA VISA                                                                      |                  |            |
| Expiry month * Expiry year *                                                   |                  |            |
| MM 🖌 YY 🖌                                                                      |                  |            |
| Cardholder name *                                                              |                  |            |
|                                                                                |                  |            |
| Security code *                                                                |                  |            |
|                                                                                |                  |            |
| adigits on back of your ca                                                     | rd               |            |
|                                                                                |                  |            |
| The next screen you see may be payme<br>verification through your card issuer. | nt card          |            |
|                                                                                |                  |            |
| Cancel                                                                         | Pay now          |            |
|                                                                                |                  |            |
|                                                                                | NAME OF CERTIFIC |            |
|                                                                                | React to A Mark  |            |
|                                                                                |                  | Click this |

### II) Pay by Post Office

When you click the Postal payment you will receive a SMS (with the reference number) to your mobile and pop-up message will be displayed as below. Read it and click ok.

| Reference Number                                                           |
|----------------------------------------------------------------------------|
| Provide this reference number when paying to a post office                 |
| 1.Go to a post office                                                      |
| 2.Provide the details which we sent to your mobile and make the<br>payment |
| 3.Login to the system again or click the link in the end of the SMS        |
| 4. Download your application form.                                         |
| ~                                                                          |
| Figure 13                                                                  |

- Provide the reference number to the post office and pay the exam fees.
- You will receive a SMS mentioning that your postal payment is successful.
- After completing the postal payment, download the Application by Log in to your account. For this simply you can use the link which was sent to your mobile.

8. After completing the payment, you can download your A/L exam 2024 Application

| G.C.E. A/L Examination | on 2024 · Students Registration (Private) |                                                    | gr Activity log                                      | Downloa                                | d Art. exam 2024 Application |
|------------------------|-------------------------------------------|----------------------------------------------------|------------------------------------------------------|----------------------------------------|------------------------------|
| Transaction ID:        | ALP498574                                 | O Edit the i                                       | Exam Application                                     |                                        |                              |
| Submitted At           | 2024-06-19 12:02:57                       | Name                                               |                                                      | SAMMANI GOMAS                          |                              |
|                        |                                           | NIC                                                |                                                      | 198658403674                           |                              |
| Status                 | Postal Payment Successful                 | Address                                            |                                                      | NO 336, 3RD LANE, THALANGAMA N, MATARA |                              |
| Order ID               | AQH2Y7                                    | Gender                                             |                                                      | F                                      |                              |
| Order Reference        |                                           | Moblie                                             |                                                      | 0719417759                             |                              |
| Paid Amount            | 400.00 LKR                                | Telephone (Home)                                   |                                                      | 0719417759                             |                              |
| Faid Amount            | 400.00 ERK                                | Date of Birth                                      | 1                                                    | 2006-12-14                             |                              |
|                        |                                           | Attempt                                            |                                                      | 3                                      |                              |
|                        |                                           | Special needs, visual Impairment or any disability |                                                      | YES (Hearing)<br>Left hear             |                              |
|                        |                                           | Town                                               |                                                      | Negambo                                |                              |
|                        |                                           | Exam Medium                                        |                                                      | Sinhala                                |                              |
|                        |                                           | Stream                                             |                                                      | Arts                                   |                              |
|                        |                                           | +                                                  | Subject                                              |                                        | Medium                       |
|                        |                                           | 1                                                  | (21) Economics                                       |                                        | Sinhala                      |
|                        |                                           | 2                                                  | (16) Electrical, Electronic & Information Technology |                                        | Sinhala                      |
|                        |                                           | 3                                                  | (20) Information and Communication Technology        |                                        | English                      |
|                        |                                           | 4                                                  | General English                                      |                                        | English                      |
| Statu                  | is of your payment                        | Figure .                                           | 14                                                   |                                        |                              |

Click here to download the application

9. Download your application and keep it safely with you.

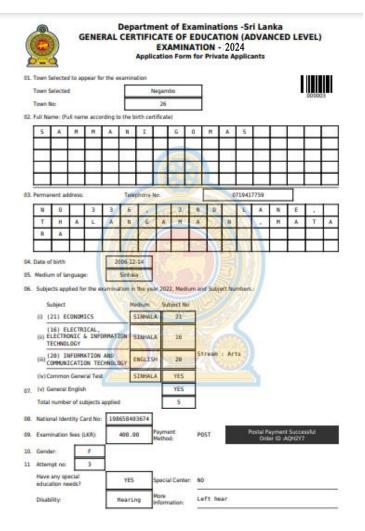

Figure 15

10. Check PDF.

Then print PDF.

- For further details, contact; School Examinations Organization and Results Branch – 0112784537, 0112784208, 0112786616 Fax No- 0112784422 Email Address- gcealexam@gmail.com
- For more technical support contact;
   Online Branch 0113671568, 0113661122
   Email Address- doeonlineexams@gmail.com